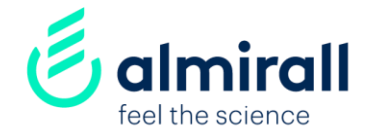

# Comment devenir un fournisseur d'Almirall ? SAP-Ariba network

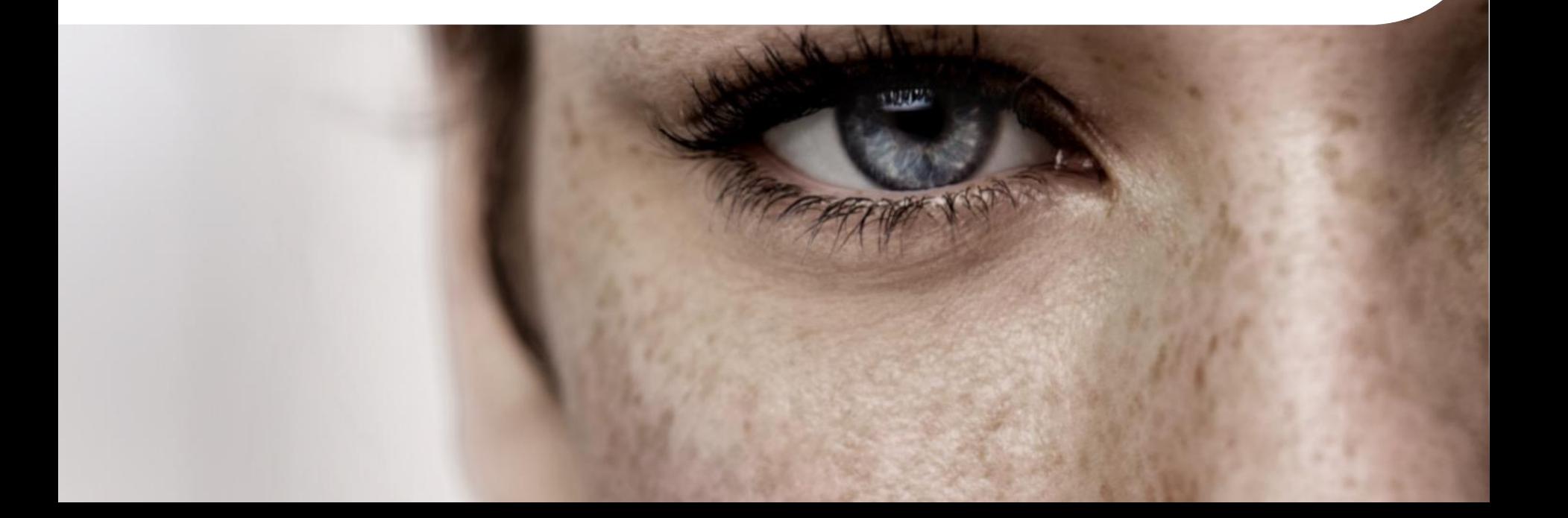

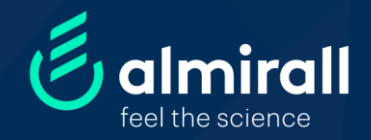

# Devenir un fournisseur d'Almirall

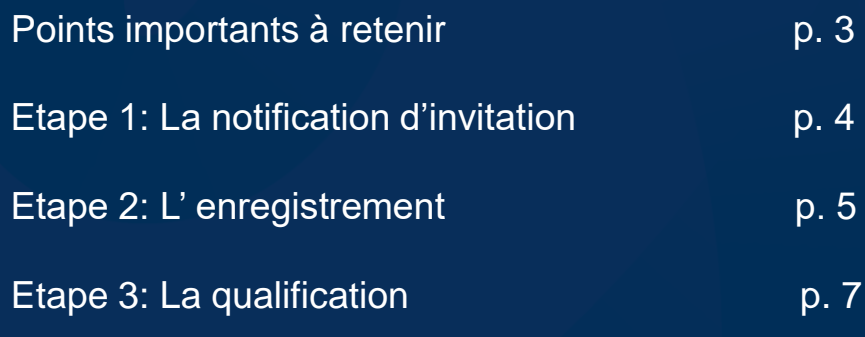

# Points importants à retenir sur le processus d'enregistrement

## **Objectif:**

**Pour devenir un fournisseur d'Almirall** et pouvoir participer à nos appels d'offres, nous fournir vos services ou encore, nous faire parvenir vos factures, vous devez passer par **notre processus d'enregistrement et de validation** via notre portail fournisseur sur la plateforme d'achat SAP Ariba

# **De quoi s'agit-il?**

**Notre processus de validation** consiste à collecter un certain nombre d'informations (en fonction de la taille, du profil de l'entreprise et de la catégorie de produits ou services fournis) **qui seront évaluée par plusieurs départements de l'organisation d'Almirall** (entre autres informations: raison sociale, adresse, numéro de TVA, activités, documents financiers et de tax, approbation du code de conduite, données en termes de santé, sécurité, et protection de l'environnement…)

### **Que devez-vous faire?**

Dès que l'un de nos utilisateurs internes le sollicite, nos fournisseurs reçoivent par email **une notification d'invitation** contenant un lien leur permettant de s'enregistrer dans notre système… Les fournisseurs qui souhaitent faire partie de notre portfolio, peuvent **accéder depuis l'invitation au compte Sap Ariba de leur entreprise ou en créer une. Ils peuvent ensuite enregistrer leur entreprise dans notre portail fournisseur en répondant aux questionnaires Almirall.**

### ETAPE 1:

### **LA NOTIFICATION D'INVITATION**

**Vous allez recevoir dans vos emails, une invitation d'Almirall afin de vous enregistrer en tant que fournisseur**

#### Cher fournisseur.

fournisseur

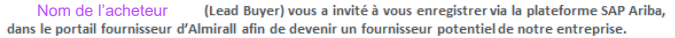

Ariba est la plateforme choisie par Almirall pour gérer ses activités d'achats et d'approvisionnement et collaborer avec ses fournisseurs (appels d'offres, contrats ...).

En cliquant sur le lien ci-dessous, vous serez en mesure d'accomplir les 2 étapes de ce processus d'enregistrement :

1. Créer un compte dans le réseau SAP Ariba (Ariba network ou AN):

Il s'agit d'une étape obligatoire pour démarrer une relation commerciale avec Almirall et/ou accéder à nos questionnaires ou appels d'offres (RFI, RFQ...)

- · Si vous êtes nouveau sur le réseau SAP Ariba, vous devez créer le profil de votre entreprise.
- · Si votre entreprise possède déià un compte sur le Réseau SAP Ariba, connectez-vous directement avec les identifiants de votre entreprise ou bien vos propres identifiants (si nécessaire, demandez en interne, à l'administrateur du compte SAP Ariba de bien vouloir vous créer un profil utilisateur).

Click Here cliquez sur ce lien pour faire l'une ou l'autre de ces opérations

Si ce lien expire, n'hésitez pas à demander une nouvelle invitation à votre contact chez Almirall.

#### ent d'Almirall:

**1. Ouvrir l'invitation**

**2. Cliquer sur le lien afin d'accéder à SAP Ariba et compléter les questionnaires d'Almirall**

sseur référencé chez Almirall, de recevoir des commandes et

estionnaires d'enregistrement depuis votre compte SAP Ariba et celles de votre organisation, directement dans notre portail

#### **Click Here** in Intvotre compte SAP Ariba, veuillez consulter video guide.

Si vous souhaitez plus de détail su le processus d'enregistrement fournisseur d'Almirall, veuillez consulter cette video.

Almirall S.A., dont le siège social est situé Ronda del General Mitre, 151, -08022- Barcelone (Espagne) ou ses filiales (si vous souhaitez en savoir plus, veuillez visiter www.almirall.com) opèrent en tant que « contrôleur » pour le traitement de vos données personnelles dans la relation commerciale et les contrats que nous avons avec vous et/ou pour vérifier s'il existe un conflit d'intérêts ou pour nous assurer du respect des exigences légales ou de nos politiques. Le fondement iuridique d'un tel

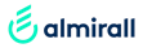

#### **L'ENREGISTREMENT (via son compte** Vous avez des questions ? Cliquez ici pour consulter le guide de démarrage rapide. **SAP Ariba)** Inscrivez-vous en tant que fournisseur de ALMIRALL sur SAP Ariba. **Une fois que vous** ALMIRALL utilise SAP Ariba pour gérer les activités d'approvisionnement. **cliquez sur le lien inclus** Créez un compte fournisseur SAP Ariba et gérez vos réponses aux activités d'approvisionnement demandées par ALMIR. LL **S'inscrire dans l'email de notification d'invitation,**  Vous possédez déjà un comp **2 options vous sont Connexion proposées:** À propos de Ariba Netw Ariba Network vous permet d'accéder à toutes les solutions Ariba destinées aux fournisseurs. pouvez maintenant gérer l'ensemble de vos relations clients et act terminé, vous pourrez effectuer les opérations suivantes **a) Si votre entreprise a déjà un compte sur le réseau SAP**  vos clients toutes les étapes du processu probation **Ariba, veuillez cliquer sur s'inscrire et vous connecter**  ant une solution Ariba Netw nements de sourcing pub par différents acheteurs **avec vos identifiants**Ariba Network, Ariba D very et Ariba Sourcing écter à un seul emplacement afin de gérer : La migration vers un compte Ariba Network vous permet de vous o **b) Si votre entreprise n'a pas de compte sur le réseau**  vénement **SAP Ariba, veuillez cliquer sur connexion pour créer**  s et aux utilisateurs **votre profile sur la plateforme**

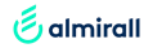

ETAPE 2:

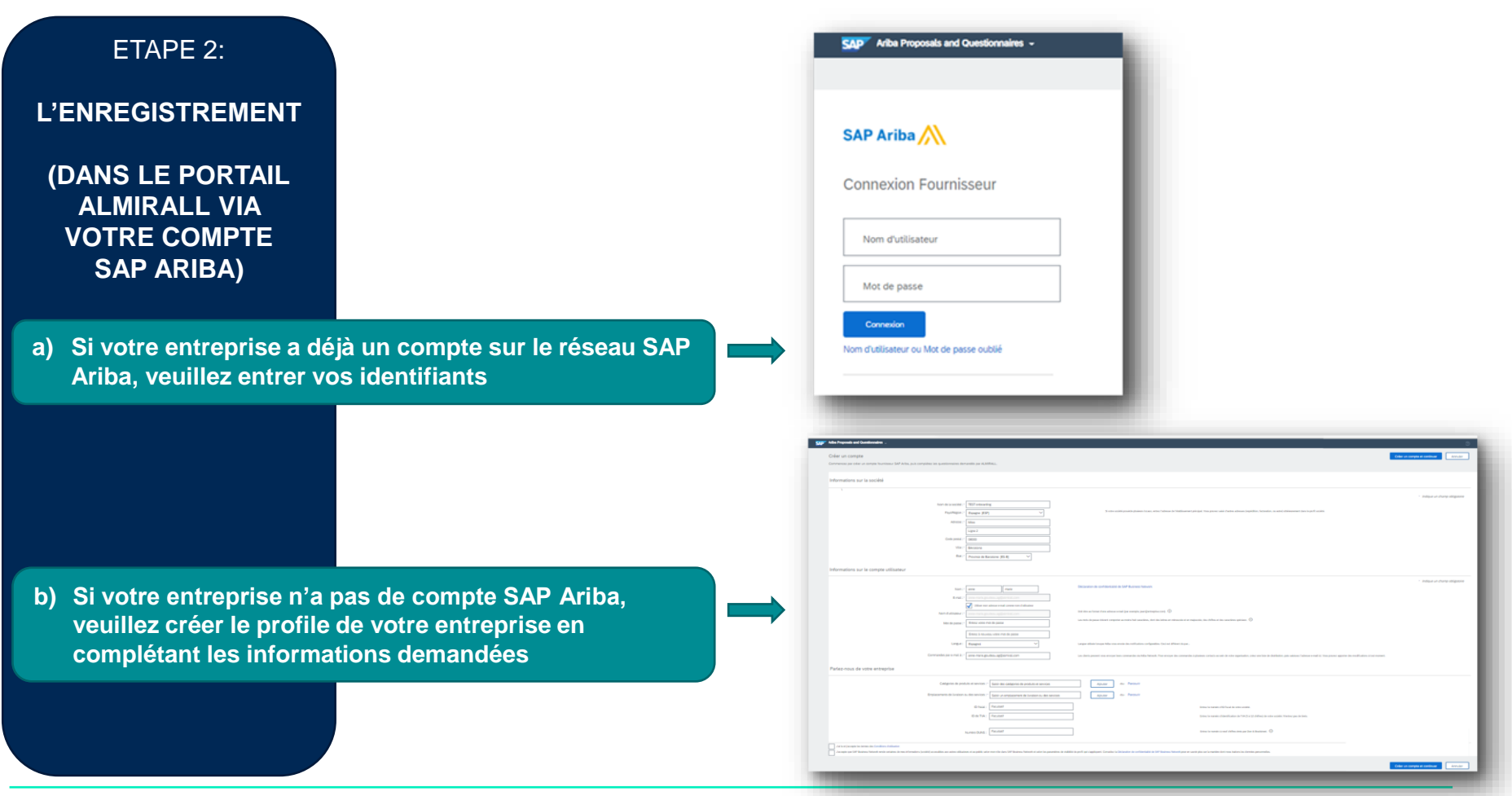

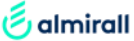

### ETAPE 3:

### **LA QUALIFICATION**

**En function de votre organisation vous aurez accès à un ou plusieurs questionnaires proposés par Almirall**

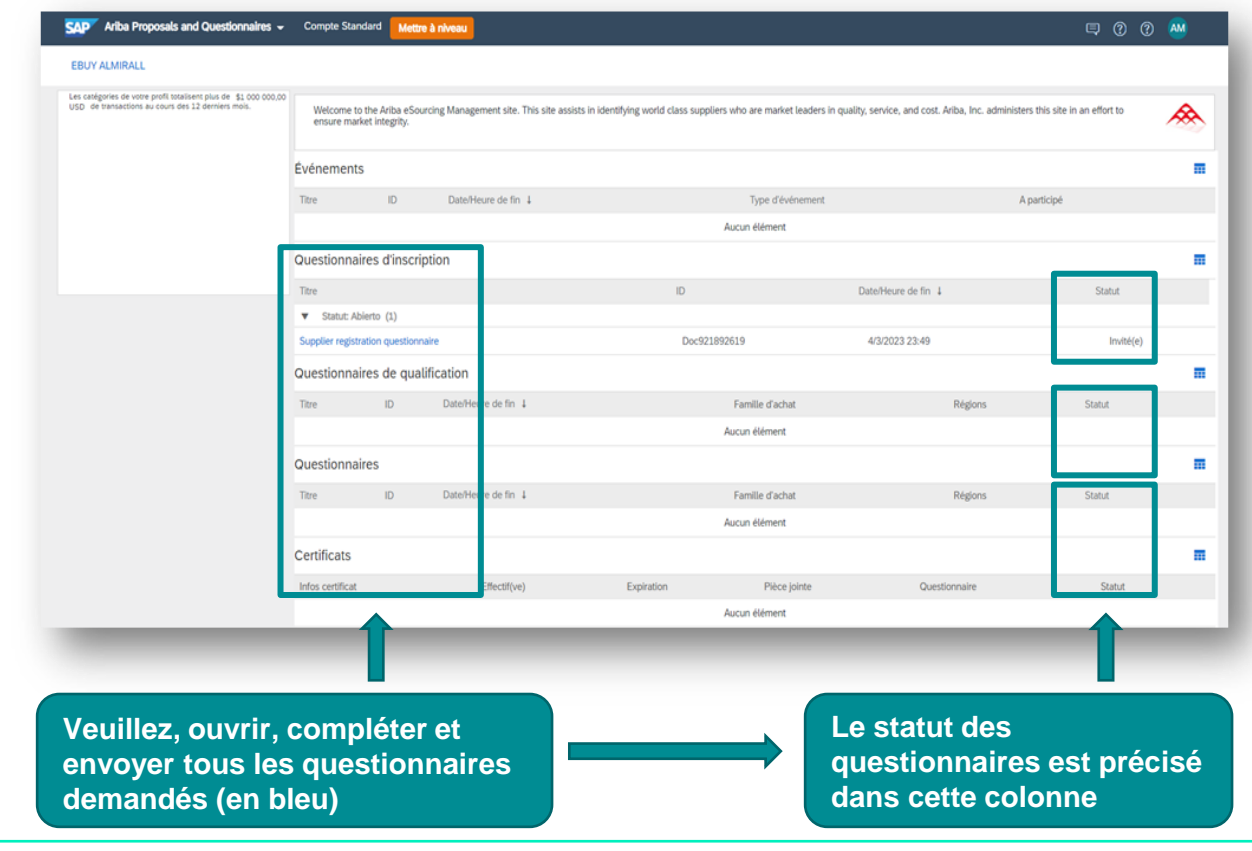

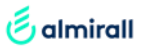

### STEP 3:

**LES QUESTIONNAIRES FOURNISSEURS ALMIRALL** 

**Une fois le questionnaire complété, le système vous propose différentes options**

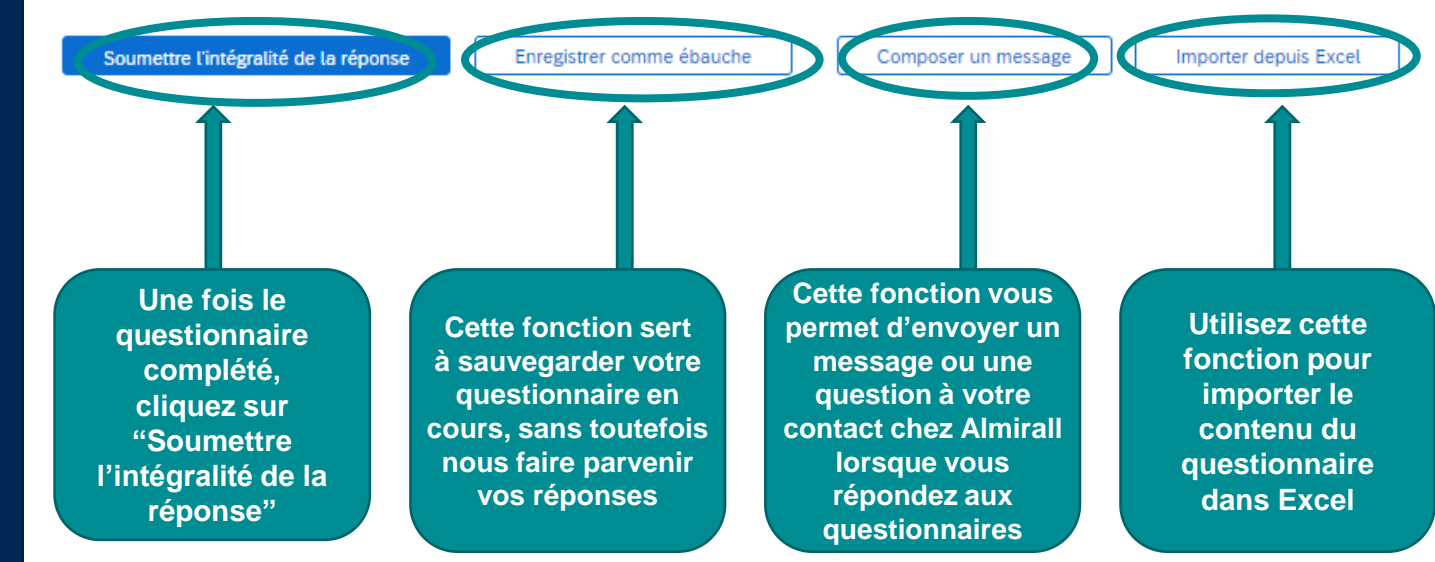

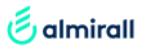

Pour plus de détails nous vous invitons à suivre notre [video](https://www.almirall.fr/espace-fournisseur)

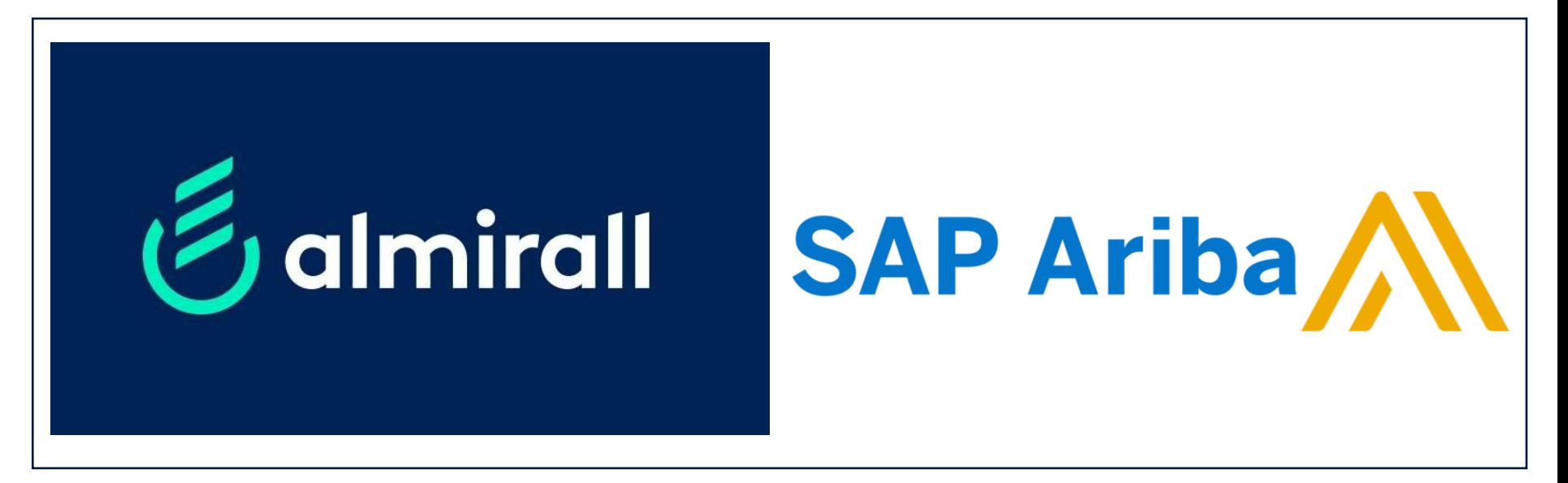

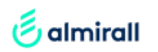

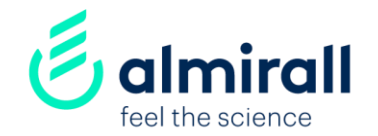

# Merci!